## A Project Report On Church Management System

Submitted by

Mr. Tshering Namgyal Sherpa [20IT103010]

Under the supervision and guidance of

Ms. Hema Malini S

**Assistant Professor** 

**School Of Information Technology** 

SRM University Sikkim

Under the supervision and internship guidance of

Mr. Madhay Bhattarai

DemiSolution, Gangtok

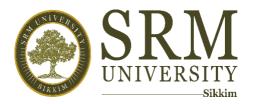

In the partial fulfilment of requirements for the award of Degree in

## Master of Computer Application

Batch 2020-2022

Submitted to the

SCHOOL OF INFORMATION TECHNOLOGY

SRM UNIVERSITY SIKKIM

Tandong, Gangtok, East Sikkim - 703102

#### **DECLARATION**

I hereby declare that the work recorded in this project report entitled **Church Management System** in partial fulfilment for the requirements for the award of Degree in Master of Computer Applications from SRM University Sikkim, is a faithful and bonafide work carried out under the supervision and guidance of Ms. Hema Malini S Assistant professor from 4<sup>th</sup> May 2022 to 4<sup>th</sup> August 2022.

The results of this investigation reported in this project have so far not been reported for any other Degree or other technical forum.

The assistance and help received during the investigation have been duly acknowledged.

Mr. Tshering Namgyal Sherpa

Reg. No. 20IT103010

#### CERTIFICATE OF ACCEPTANCE

This is to certify that Mr. Tshering Namgyal Sherpa bearing Registration No. 20IT103010 of School of Information Technology, SRM University Sikkim has worked on the project entitled **Church Management System** under the supervision of Ms. Hema Malini S Assistant professor, School of Information Technology, Shri Ramasamy Memorial University Sikkim. The project was carried out from 4<sup>th</sup> May to 4<sup>th</sup> August.

The project is hereby accepted by the School of Information Technology, SRM University Sikkim, in partial fulfilment of the requirements for the award of Degree in Master of Computer Application.

Dr. Om Prakash Sharma

HOD(IT)

School of Information Technology

SRM University Sikkim

HEAD OF DEPARTMENT
SCHOOL OF INFORMATION TECHNOLOGY
SRM UNIVERSITY SIKKIM

#### **BONAFIDE CERTIFICATE**

Certified that this project report titled Church Management System is the bonafide work of Mr. Tshering Namgyal Sherpa (20I103010) who carried out the research under my supervision. Certified further, that to the best of my knowledge the work reported herein is not part of any other project report or dissertation based on which a degree or award was conferred on an earlier occasion to this or any other candidate.

Submitted for the viva-voce examination held on 23<sup>rd</sup> August 2022

HOD-School of IT

**GUIDE** 

HEAD OF DEPARTMENT
SCHOOL OF INFORMATION TECHNOLOGY
SRM UNIVERSITY SIKKIM

ASSOCIATE DEAN

INTERNAL EXAMINER

EXTERNAL EXAMINER

#### **ABSTRACT**

Church Management System is developed for the Evangelical Presbyterian Church of Sikkim (EPCS), to keep a record of all the EPCS church's branches scattered all over the Sikkim and members of every church (EPCS). Church Management System helps the council of EPCS to keep trace of Churches details and the member's details. This web application is designed using PHP, and MySQL as backend. HTML, CSS, Bootstrap, and JavaScript for Frontend. It contains various modules. The expected outcome of this management system is that the council members can easily keep the record of everyone that is a member of the church under EPCS.

#### ACKNOWLEDGEMENT

First of all, I would like to thank my guide Assistant professor Ms. Hema Malini. S for her invaluable patience and feedback who generously provided knowledge and expertise in this journey of completion of this dissertation.

Secondly, I would also like to show gratitude to SRM University Sikkim and the School of Information Technology, HOD Dr. Om Prakash Sharma R,

Project Coordinator Ms. Sabna Sharma Assistant Professor for giving me such an opportunity and encouraging us.

Thirdly I would also like to acknowledge my intern company (DemiSolution) for boarding me in, Mr. Madhav Bhattarai who supported me relentlessly and motivated me under his supervision throughout the intern period. Relentlessly

Last but not least I must express my very profound gratitude to friends, family and everyone involved throughout this journey who supported me financially and emotionally.

## TABLE OF CONTENT

| <b>N0.</b> | TITLE                                                                      | Page No |
|------------|----------------------------------------------------------------------------|---------|
| 1          | Chapter 1 Introduction                                                     | 1       |
| 1.1        | Overview                                                                   | 1       |
| 1.2        | About the company                                                          | 1       |
| 1.2.1      | Training undergone                                                         | 2       |
| 1.3        | Existing System                                                            | 2       |
| 2          | Chapter 2 Literature Review 3                                              |         |
| 2.1.1      | Web-based Church Management system for Asokwa Pentecost,                   | 3       |
|            | Mercy Vicentia Nazzar,_Kwame Nkrumah University of Science and Technology, |         |
|            | 2018                                                                       |         |
| 2.1.2      | Church Management System, Capstone, 2020                                   | 3-4     |
| 2.1.3      | The Design and Assessment of a Church                                      | 4-5     |
|            | Records and Information Management System,                                 |         |
| 3          | Chapter 3 Problem Statement                                                | 6       |
| 3.1        | Problem Statement                                                          | 6       |
| 3.2        | Motivation                                                                 | 6       |
| 3.3        | Objective                                                                  | 6-7     |
| 4          | Chapter 4 Methodology                                                      | 8       |
| 4.1        | Existing system                                                            | 8       |
| 4.2        | Proposed system                                                            | 9       |
| 4.3        | Waterfall model                                                            | 9-10    |
| 4.4        | ER Diagram                                                                 | 10      |
| 4.5        | Use case Diagram                                                           | 11      |
|            | Chapter 5. Results Discussion                                              | 12      |
| 5.1        | Description of Findings                                                    | 12-47   |
|            | Chapter 6. Conclusion                                                      | 48      |
| 6          |                                                                            |         |
| 7          | Chapter 7. Reference                                                       | 49      |

## LIST OF FIGURES

| Fig. No | Fig. Name                           | Page No |
|---------|-------------------------------------|---------|
| 1       | Waterfall model                     | 9       |
| 2       | ER Diagram                          | 10      |
| 3       | Use case Diagram                    | 11      |
| 4       | Admin dashboard                     | 12      |
| 5       | Login form for admin and sub admin. | 12-13   |
| 6       | User interface                      | 13      |

#### INTRODUCTION

#### 1.1 Overview

The church management system is the system for the Evangelical Presbyterian Church of Sikkim (EPCS). The Authorities of the church will use this system for the better performance of the work. This system will provide online facilities for the members of the church and also for the Administrator. "My Church," the thesis project is a system that will allow church groups to automate the process of establishing and administering church members and events. The technology in question makes it simple for churches to plan events and handle essential elements for occasions.

Features of the systems are:-

- 1. Online member registration.
- 2. Online church registration.
- 3. Members can check the announcement from the council.
- 4. Members can send their prayer requests.

#### 1.2. Company Profile

Welcome to de.mi, a community of successful, innovative, smart minds. Established in 2013, de.mi's main aim is to increase wealth & benefit its community of stakeholders, by promoting a culture of innovation and competitiveness of its products, solutions and services. At de.mi we support the growth of innovative ideas, people, process & technology across sectors such as Education, Mobility, Cloud Computing, BIGData, 3D Printing, Robotics, Biosciences, Green Technologies and Sustainable Agriculture.

#### We aim to:

- Build you perfect for Corporate World
- Make you capable to handle the regular work flow of client
- Fulfil the difference between theoretical knowledge and practical knowledge

#### 1.2.1. Training Undergone

- 1. Learned to use Bootstrap.
- 2. Researched how to show image from database to user-interface.
- 3. Learned to add image from database to user-interface.

#### 1.3 Existing System

The management of the church is currently following a manual procedure. The user has to check the availability of the required item by querying the management. The management has to check the availability from the register manually. After getting the availability status the user has to fill up the membership and other forms manually. The management then checks the validity of the forms and after checking it books the item against the respective request. The information about the item is kept in a temporary register. When the user submits the entire necessary document, the management enters the details of the request in the main register of item details.

Currently, each member has a file in which vital data or information about a member or management is kept in. Apart from this the member information or data is also written papered and in booklets which are then stored in shelves. Other documents such as transfer sheets report forms and registration forms are also kept in files and stored in shelves. Therefore the council has several problems with their record keeping. Since their records can be destroyed at any time by natural environmental hazards or conditions which comes from nowhere. It then causes the church to lose a large amount of resources and required more management staffs.

LITERATURE REVIEW

2.1. Web-based Church Management system for Asokwa Pentecost, Mercy

Vicentia Nazzar, Kwame Nkrumah University of Science and Technology, 2018

2.1.1. Introduction

Church management software is a specialized software that assists churches and

other religious organizations in the organization and automation of daily

operations. These packages typically assist in the management of membership

and mailings, fundraising, events, and report generation. Churches use the

packages to reduce the cost of operations and track the growth in their

congregations. The growth in the church management software business

coincides with the growing trend of using computers for religious activity.

2.1.2. Problems

The system wasn't fully in systematic order and lacked of organizing

announcements.

2.1.3. Methodology

Prototyping: iterative framework type

Spiral: the combination of linear and iterative framework type

Waterfall: linear framework type.

2.2 Church Management System, Capstone, 2020

2.2.1. Introduction

The capstone project, "Church Event Management System" is a system that

will allow church organizations to automate the process of creating and

managing church events. The said project makes it easy for the churches to

schedule events and organize the important details for the events. Church

organizations conduct events to help the people of the church create moments

for fellowship and growth. Church events were usually attended by many people

under the church and it requires a lot of work for the assigned committee from

preparation up to the registration processes. Without having an effective system

3

of organizing the event, the organizer may encounter a lot of difficulties in harmoniously managing all aspects needed for the event. The conventional method of managing church events may encounter physical barriers and time constraints in completing the preparations needed.

#### 2.2.2. Problems

The system was fully focused only on events.

#### 2.2.3. Methodology

They used Automated Management, Records Management, Report Generation.

2.3 The Design and Assessment of a Church Records and Information Management System, Cris Norman P. Olipas, Romabelle Cheline M. Sawit, Rubelyn M. Esperon, 2021

#### 2.3.1. Introduction

The advent of new technologies has brought significant impacts on people's lives, which is evident in the different technological solutions present from society's different areas and industries. This significant impact was caused by computer technology, resulting in the information revolution (Deitel and Deital, 1986). Kamalov (2016) asserts that the information revolution has brought people in the age of the internet in which a massive amount of data is continuously transmitted over a communication network to different areas of the globe. The ability to quickly transfer data from one point to another had opened new possibilities, including improving the different services, capabilities, and features of the establishments, institutions, and organizations that can be found on the internet.

#### 2.3.2 Problems

CRIMS fails to meet the standard of making software. Major changes are required.

#### 2.3.3 Methodology

Quantitative method,

Descriptive-developmental method.

# PROBLEM STATEMENT, MOTIVATION AND OBJECTIVES

#### 3.1. Problem Statement

The problem definition for the system is to launch the online system for the Evangelical Presbyterian Church of Sikkim (EPCS). The whole church process is carried out in a manual order. Since it's a manual system it has the drawbacks such as time consumption, and inefficient resource utilization. Some of the drawbacks of the current system are:

- 1. The members have to collect the membership and other forms by hand from the church premises. This consumes a valuable amount of time for the church management.
- 2. An unmanageable tangle of papers within the office.
- 3. Wasted clerical effort searching for information.
- 4. Loss of important operating information.
- 5. Extravagant use of high-cost office space and equipment.
- 6. Loss of valuable historical records through destruction or neglect.
- 7. Difficulties in finding members and churches information when needed.
- 8. A lot of time is spent on the generation of reports since they are using the old system.
- 9. A lot of time is spent collecting data about members and churches.

#### 3.2. Motivation

- 1. New members registration is cumbersome process
- 2. To go paperless office and curbing pilferage and duplication

#### 3.3. Objective

The main objective of this system is to overcome the drawbacks of the existing system.

The prime benefits are:

- 1. To create a comprehensive database that provides the information on the availability details and the issue details along with the member details.
- 2. Development and implementation of an information retrieval system for the members and the management of the church.
- 3. To automate the entire range of activities or processes that needs to be performed by the management before a request.
- 4. To put the information on the internet for easy access not only for the management but also for the members from various places.
- 5. To make the system more user-friendly and easy to use.
- 6. Utilize IT to increase efficiency/productivity.

#### **METHODOLOGY**

#### 4.1. Existing System

The management of the church is currently following a manual procedure. The user has to check the availability of the required item by querying the management. The management has to check the availability from the register manually. After getting the availability status the user has to fill up the membership and other forms manually. The management then checks the validity of the forms and after checking it books the item against the respective request. The information about the item is kept in a temporary register. When the user submits the entire necessary document, the management enters the details of the request in the main register of item details.

Currently, each member has a file in which vital data or information about a member or management is kept in. Apart from this the member information or data is also written papered and in booklets which are then stored in shelves. Other documents such as transfer sheets report forms and registration forms are also kept in files and stored in shelves. Therefore the council has several problems with their record keeping. Since their records can be destroyed at any time by natural environmental hazards or conditions which comes from nowhere. It then causes the church to lose a large amount of resources and required more management staffs.

#### 4.2. Proposed System

From earlier system the members have to keep in touch with the management about the availability of the items. The proposed system is a web based online system. The user can apply online from any place and also at any time. The main base of the proposed system is the database, which keeps all the information about the availability status of the church. Based on this information the user can easily get the availability status at any time without coming to the church premises. The software also allows user to fill up the membership form and submit it online which will save a lot of user's valuable time. Along with the availability status the database also keeps the information of the Issue details and the transaction details against the respective request. This database also keeps the information of user's personal details, based on which the management can check the validity of the user and it's request. Based on all the above information the management can efficiently respond all the user queries.

The main activities will be performed by the system are.

- 1. Online submission of the membership.
- 2. Automation of the procedure performed by the management.

#### 4.3. Waterfall model

The waterfall model is a sequential development process, in which development is seen as flowing steadily downwards (like a waterfall) through the phases of requirements analysis, design, implementation, testing (validation), integration, and maintenance. The first formal description of the waterfall model is often cited to be an article published by Winston W. Royce in 1970 although Royce did not use the term "waterfall" in this article.

The principal stages of the model map onto fundamental development activities:

- 1. **Requirements analysis and definition:** The system's services, constraints, and goals are, established by consultation with system users. They are then defined in detail and serve as a system specification.
- 2. **System and software design:** The systems design process partitions the requirements to either hardware or software systems. It establishes an overall system architecture. Software design involves identifying and describing the fundamental software system abstractions and their relationships.
- 3. **Implementation and unit testing:** During this stage, the software design is realized as a set of programs or program units. Unit testing involves verifying that each unit meets its specification.
- 4. **Integration and system testing:** The individual program units or programs are integrated and tested as a complete system to ensure that the software requirements have been met. After testing, the software system is delivered to the customer.
- 5. Operation and maintenance: Normally (although not necessarily) this is the longest life-cycle phase. The system is installed and put into practical use. Maintenance: involves correcting errors that were not discovered in earlier stages of the life cycle, improving the implementation of system units, and enhancing the system's services as new requirements are discovered.

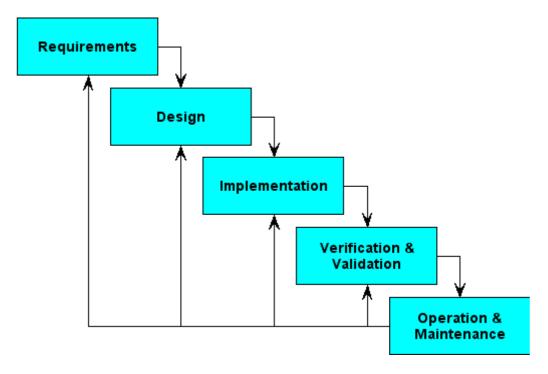

Fig 1: waterfall model process.

To follow the *waterfall model*, one proceeds from one phase to the next in a sequential manner. For example, one first completes requirements specifications, which after sign-off are considered "set in stone." When the requirements are fully completed, one proceeds to design. The software in question is designed and a blueprint is drawn for implementers (coders) to follow — this design should be a plan for implementing the requirements given. When the design is fully completed, an implementation of that design is made by coders. Towards the later stages of this implementation phase, separate software components produced are combined to introduce new functionality and reduced risk through the removal of errors.

Thus the waterfall model maintains that one should move to a phase only when its preceding phase is completed and perfected. However, there are various modified waterfall models (including Royce's final model) that may include slight or major variations in this process.

#### **4.4.** Entity Relation Diagram

An entity relationship diagram (ERD), also known as an entity-relationship model, is a graphical representation that depicts relationships among people, objects, places, concepts, or events within an information technology (IT) system. An ERD uses modeling techniques that can help define business processes and serve as the foundation for a relational database.

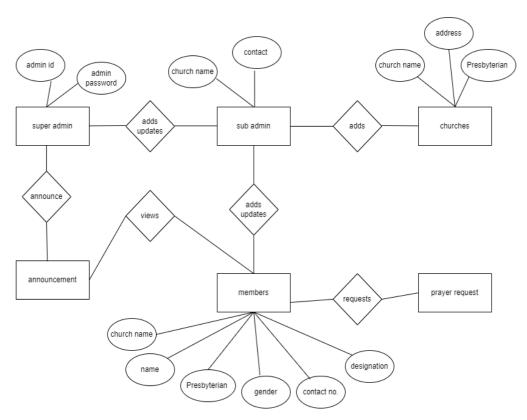

Fig 2. Entity Relation diagram for Church management system.

#### **4.5.** Use case diagram

Use-case diagrams describe the high-level functions and scope of a system. These diagrams also identify the interactions between the system and its actors. The use cases and actors in use-case diagrams describe what the system does and how the actors use it, but not how the system operates internally.

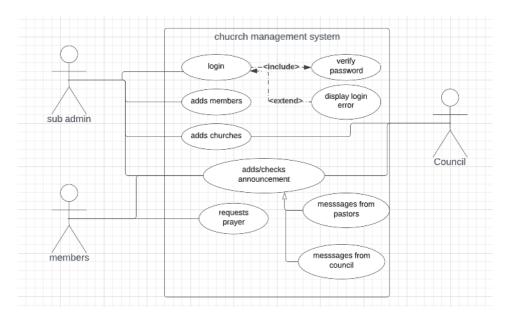

Fig 3. Use case diagram for Church management system

## RESULT AND DISCUSION

1.1 Admin dashboard where admin is able to add sub admin, adds announcement, can add church, views members.

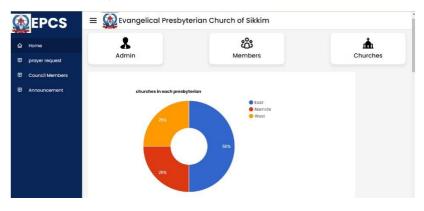

1.2 login form for admin and sub admin

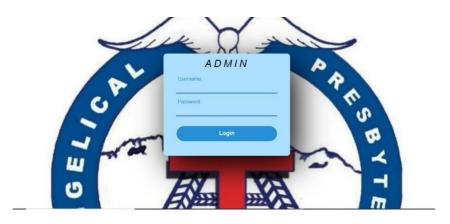

#### 1.3 form for adding sub admins

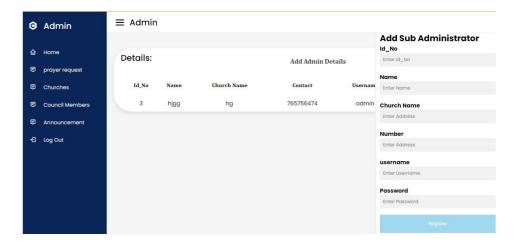

5.4. User interface contains events, about us, contact us and more.

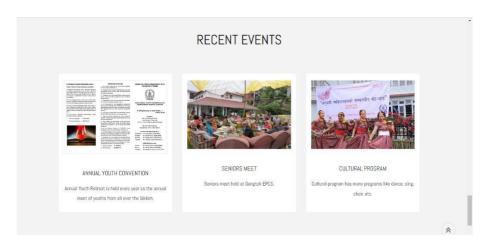

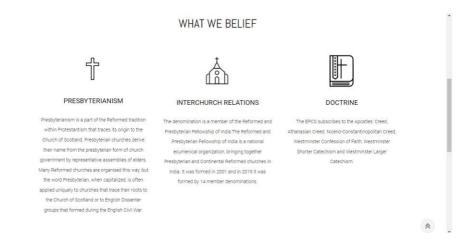

#### 5.4. Source codes

```
<?php
include("include/connection.php");
?>
<!DOCTYPE html>
<!-- Designined by CodingLab | www.youtube.com/codinglabyt -->
<html lang="en" dir="ltr">
<head>
<meta charset="UTF-8">
<title> </title>
<link rel="stylesheet" href="admin/css/style.css">
<!-- Boxicons CDN Link -->
               href='https://unpkg.com/boxicons@2.0.7/css/boxicons.min.css'
link
rel='stylesheet'>
<meta name="viewport" content="width=device-width, initial-scale=1.0">
<meta name="viewport" content="width=device-width, initial-scale=1">
<script src="https://code.iconify.design/2/2.2.1/iconify.min.js"></script>
</head>
<body><style>
/* This style sets the width of all images to 100%: */
img {
width: 100%;
}
</style>
<a href="request.php">
<i class='bx bx-message-alt-detail' ></i>
```

```
<span class="links_name">prayer request </span>
</a>
\langle li \rangle
<?php
$query = "SELECT gender, count(*) as number FROM household GROUP BY
gender";
$result = mysqli_query($conn, $query);
?>
<head>
<script
                                                        type="text/javascript"
src="https://www.gstatic.com/charts/loader.js"></script>
<script type="text/javascript">
google.charts.load('current', {'packages':['corechart']});
google.charts.setOnLoadCallback(drawChart);
function drawChart()
{
var data = google.visualization.arrayToDataTable([
['Gender', 'Number'],
<?php
while($row = mysqli_fetch_array($result))
{
echo "[".$row["gender"]."", ".$row["number"]."],";
}
?>
]);
var options = {
```

```
title: 'Percentage of Male and Female Members',
//is3D:true,
pieHole: 0.4
};
                       chart
var
                                                                       new
google.visualization.PieChart(document.getElementById('piechart'));
chart.draw(data, options);
}
</script>
</head>
<body>
<div style="width:900px;">
<div id="piechart" style="width: 500px; height: 0px;"></div>
</div>
</body>
<div class="grid-container">
<div
         class="item1"><h3>Evangelical
                                            Presbyterian
                                                             Church
                                                                        of
Sikkim</h3></div>
<div class="item3"><h6>
<?php
$query = "SELECT presbyterian, count(*) as number FROM church GROUP
BY presbyterian";
$result = mysqli_query($conn, $query);
?>
```

```
<head>
                                                         type="text/javascript"
<script
src="https://www.gstatic.com/charts/loader.js"></script>
<script type="text/javascript">
google.charts.load('current', {'packages':['corechart']});
google.charts.setOnLoadCallback(drawChart);
function drawChart()
{
var data = google.visualization.arrayToDataTable([
['presbyterian', 'Number'],
<?php
while($row = mysqli_fetch_array($result))
{
echo "['".$row["presbyterian"]."', ".$row["number"]."],";
}
?>
1);
var options = {
title: 'churches in each presbyterian',
//is3D:true,
pieHole: 0.4
};
var
                         chart
                                                                           new
google.visualization.PieChart(document.getElementById('piechart'));
chart.draw(data, options);
}
</script>
```

```
</head>
<body>
<br /><br />
<div style="width:500px;">
<br/>br />
<div id="piechart" style="width: 500px; height: 0px;"></div>
<script src="https://code.iconify.design/2/2.2.1/iconify.min.js"></script>
<script>
let sidebar = document.querySelector(".sidebar");
let sidebarBtn = document.querySelector(".sidebarBtn");
sidebarBtn.onclick = function() {
sidebar.classList.toggle("active");
if(sidebar.classList.contains("active")){
sidebarBtn.classList.replace("bx-menu","bx-menu-alt-right");
}else
sidebarBtn.classList.replace("bx-menu-alt-right", "bx-menu");
}
</script>
</body>
</html>
```

#### **DATABASE**

```
-- phpMyAdmin SQL Dump
-- version 5.0.2
-- https://www.phpmyadmin.net/
-- Host: 127.0.0.1
-- Generation Time: Jul 12, 2022 at 05:27 PM
-- Server version: 10.4.11-MariaDB
-- PHP Version: 7.4.6
SET SQL_MODE = "NO_AUTO_VALUE_ON_ZERO";
START TRANSACTION;
SET time_zone = "+00:00";
/*!40101
                                                          SET
@OLD_CHARACTER_SET_CLIENT=@@CHARACTER_SET_CLIENT
*/;
/*!40101
                                                          SET
@OLD_CHARACTER_SET_RESULTS=@@CHARACTER_SET_RESULT
S */;
/*!40101
                                                           SET
@OLD_COLLATION_CONNECTION=@@COLLATION_CONNECTION
*/;
/*!40101 SET NAMES utf8mb4 */;
```

19

```
-- Database: `hms`
-----
-- Table structure for table `contactdata`
CREATE TABLE `contactdata` (
 'id' int(255) NOT NULL,
 `user` varchar(255) NOT NULL,
 `mobile` varchar(255) NOT NULL,
 'msg' varchar(255) NOT NULL
) ENGINE=InnoDB DEFAULT CHARSET=utf8mb4;
-- Dumping data for table `contactdata`
INSERT INTO `contactdata` (`id`, `user`, `mobile`, `msg`) VALUES
(66, 'ftgyuhjik', 'tgyuhjiok', 'tgyhujiko'),
(67, 'rguyhji', 'fghjuki', 'ghjk');
```

```
-- Table structure for table `doctor`
CREATE TABLE `doctor` (
 'id' int(255) NOT NULL,
 `name` varchar(255) NOT NULL,
 `address` varchar(255) NOT NULL,
 `spclist` varchar(255) NOT NULL,
 'mobile' varchar(255) NOT NULL,
 'pwd' varchar(255) NOT NULL
) ENGINE=InnoDB DEFAULT CHARSET=utf8mb4;
-- Dumping data for table `doctor`
INSERT INTO 'doctor' ('id', 'name', 'address', 'spclist', 'mobile', 'pwd')
VALUES
(6, 'Dr Bandana', 'Bering', 'Brain', '7845895612', 'bhalu');
-- Table structure for table `loginform`
```

```
CREATE TABLE `loginform` (
 'id' int(255) NOT NULL,
 `user` varchar(255) NOT NULL,
 `pass` varchar(255) NOT NULL
) ENGINE=InnoDB DEFAULT CHARSET=utf8mb4;
-- Dumping data for table `loginform`
INSERT INTO 'loginform' ('id', 'user', 'pass') VALUES
(1, 'admin', 'admin');
-- Table structure for table `patient`
CREATE TABLE `patient` (
 'id' int(255) NOT NULL,
 `name` varchar(255) NOT NULL,
 `address` varchar(255) NOT NULL,
 `mobile` varchar(255) NOT NULL,
 `symtoms` varchar(255) NOT NULL,
```

```
`doctor` varchar(255) NOT NULL
) ENGINE=InnoDB DEFAULT CHARSET=utf8mb4;
_.____
-- Table structure for table `staff`
CREATE TABLE `staff` (
 'id' int(255) NOT NULL,
 `username` varchar(255) NOT NULL,
 'mobile' varchar(255) NOT NULL,
 `address` varchar(255) NOT NULL,
 `gender` varchar(255) NOT NULL,
 `shift` varchar(255) NOT NULL
) ENGINE=InnoDB DEFAULT CHARSET=utf8mb4;
-- Dumping data for table `staff`
INSERT INTO 'staff' ('id', 'username', 'mobile', 'address', 'gender', 'shift')
VALUES
(3, 'Abikeser', '7589658458', 'Ranipool', 'Male', 'Day'),
(11, 'Bandu', '7845123659', 'pakyong', 'Female', 'Evening'),
```

```
(12, 'uday', '852147963', 'ranipool', 'Male', 'Night');
-- Table structure for table `subadmin`
CREATE TABLE `subadmin` (
 'id' int(255) NOT NULL,
 `name` varchar(255) NOT NULL,
 'address' varchar(255) NOT NULL,
 'mobile' varchar(255) NOT NULL,
 `username` varchar(255) NOT NULL,
 `password` varchar(255) NOT NULL
) ENGINE=InnoDB DEFAULT CHARSET=utf8mb4;
-- Dumping data for table `subadmin`
INSERT INTO 'subadmin' ('id', 'name', 'address', 'mobile', 'username',
`password`) VALUES
(3, 'Abikeser', 'Ranipool', '7845123692', 'abikeser', 'kelvinrux'),
(15, 'Asha', 'lol', '987654321', 'asha', 'admin'),
(17, ", ", ", ", ");
```

```
-- Indexes for dumped tables
-- Indexes for table `contactdata`
ALTER TABLE `contactdata`
 ADD PRIMARY KEY (`id`);
-- Indexes for table `doctor`
ALTER TABLE `doctor`
 ADD PRIMARY KEY (`id`);
-- Indexes for table `loginform`
ALTER TABLE `loginform`
 ADD PRIMARY KEY (`id`);
-- Indexes for table `patient`
```

```
ALTER TABLE `patient`
 ADD PRIMARY KEY (`id`);
-- Indexes for table `staff`
ALTER TABLE `staff`
 ADD PRIMARY KEY (`id`);
-- Indexes for table `subadmin`
ALTER TABLE `subadmin`
 ADD PRIMARY KEY (`id`);
-- AUTO_INCREMENT for dumped tables
-- AUTO_INCREMENT for table `contactdata`
ALTER TABLE `contactdata`
                            NOT NULL AUTO_INCREMENT,
 MODIFY 'id'
                  int(255)
AUTO_INCREMENT=68;
```

--

-- AUTO\_INCREMENT for table `doctor`

--

ALTER TABLE `doctor`

MODIFY 'id' int(255) NOT NULL AUTO\_INCREMENT, AUTO\_INCREMENT=10;

--

-- AUTO\_INCREMENT for table `loginform`

--

ALTER TABLE `loginform`

MODIFY `id` int(255) NOT NULL AUTO\_INCREMENT, AUTO\_INCREMENT=2;

--

-- AUTO\_INCREMENT for table `patient`

--

ALTER TABLE `patient`

MODIFY `id` int(255) NOT NULL AUTO\_INCREMENT, AUTO\_INCREMENT=3;

\_\_

-- AUTO\_INCREMENT for table `staff`

--

ALTER TABLE `staff`

MODIFY 'id' int(255) NOT NULL AUTO\_INCREMENT, AUTO\_INCREMENT=13;

--

-- AUTO\_INCREMENT for table `subadmin`

--

ALTER TABLE `subadmin`

MODIFY 'id' int(255) NOT NULL AUTO\_INCREMENT, AUTO\_INCREMENT=18;

COMMIT;

/\*!40101 SET

CHARACTER\_SET\_CLIENT=@OLD\_CHARACTER\_SET\_CLIENT \*/;

/\*!40101 SET

CHARACTER\_SET\_RESULTS=@OLD\_CHARACTER\_SET\_RESULTS \*/;

/\*!40101 SET

COLLATION\_CONNECTION=@OLD\_COLLATION\_CONNECTION \*/;

# **DELETION CODE**

```
<?php
include("../include/connection.php");
$id=$_GET['ok'];
$query = "delete from subadmin WHERE name ='$name'";
$data=mysqli_query($conn,$query);
if($data)
{
 header('location:details.php');
}
else
{
echo "<script>alert('Record Not Deleted')</script>";}
?>
header('location:announcement.php');
?>
```

# **ADDING CODE**

```
<?php
include("../include/connection.php");

$Date =$_POST['Date'];
$Announcement =$_POST['Announcement'];
$query="INSERT into Announcement(date,Announcement)
VALUES('$date','$Announcement')";

mysqli_query($conn,$query);</pre>
```

# **CSS**

```
/* Googlefont Poppins CDN Link */
@import
url (\verb|'https://fonts.googleapis.com/css2?family=Poppins:wght@200;300;400;50|
0;600;700&display=swap');
*{
 margin: 0;
 padding: 0;
 box-sizing: border-box;
 font-family: 'Poppins', sans-serif;
}
.sidebar{
 position: fixed;
 height: 100%;
 width: 240px;
 background: #0A2558;
 transition: all 0.5s ease;
}
. side bar. active \{\\
 width: 60px;
}
.sidebar .logo-details{
 height: 80px;
 display: flex;
 align-items: center;
```

}

```
.sidebar .logo-details i{
 font-size: 28px;
 font-weight: 500;
 color: #fff;
 min-width: 60px;
 text-align: center
}
.sidebar .logo-details .logo_name{
 color: #fff;
 font-size: 24px;
font-weight: 500;
}
.sidebar .nav-links{
 margin-top: 10px;
}
.sidebar .nav-links li{
position: relative;
 list-style: none;
height: 50px;
}
.sidebar .nav-links li a{
 height: 100%;
 width: 100%;
 display: flex;
 align-items: center;
 text-decoration: none;
```

```
transition: all 0.4s ease;
}
.sidebar .nav-links li a.active{
 background: #081D45;
}
.sidebar .nav-links li a:hover{
 background: #081D45;
}
.sidebar .nav-links li i{
 min-width: 60px;
 text-align: center;
 font-size: 18px;
 color: #fff;
}
.sidebar .nav-links li a .links_name{
 color: #fff;
 font-size: 15px;
 font-weight: 400;
 white-space: nowrap;
}
.sidebar .nav-links .log_out{
 position: absolute;
 bottom: 0;
 width: 100%;
}
.home-section{
```

```
position: relative;
 background: #f5f5f5;
 min-height: 100vh;
 width: calc(100% - 240px);
left: 240px;
transition: all 0.5s ease;
}
.sidebar.active ~ .home-section{
width: calc(100% - 60px);
left: 60px;
}
.home-section nav{
display: flex;
justify-content: space-between;
height: 60px;
background: #fff;
display: flex;
 align-items: center;
position: fixed;
 width: calc(100% - 240px);
left: 240px;
z-index: 100;
padding: 0 20px;
box-shadow: 0 1px 1px rgba(0, 0, 0, 0.1);
transition: all 0.5s ease;
}
```

```
.sidebar.active ~ .home-section nav{
 left: 60px;
 width: calc(100% - 60px);
}
.home-section nav .sidebar-button{
 display: flex;
 align-items: center;
 font-size: 24px;
 font-weight: 500;
}
nav .sidebar-button i{
 font-size: 35px;
 margin-right: 10px;
}
.home-section nav .search-box{
 position: relative;
 height: 50px;
 max-width: 550px;
 width: 100%;
 margin: 0 20px;
}
nav .search-box input{
 height: 100%;
 width: 100%;
 outline: none;
 background: #F5F6FA;
```

```
border: 2px solid #EFEEF1;
 border-radius: 6px;
 font-size: 18px;
 padding: 0 15px;
nav .search-box .bx-search{
 position: absolute;
 height: 40px;
 width: 40px;
background: #2697FF;
 right: 5px;
 top: 50%;
 transform: translateY(-50%);
 border-radius: 4px;
 line-height: 40px;
 text-align: center;
 color: #fff;
 font-size: 22px;
 transition: all 0.4 ease;
}
.home-section nav .profile-details{
 display: flex;
 align-items: center;
 background: #F5F6FA;
 border: 2px solid #EFEEF1;
 border-radius: 6px;
```

```
height: 50px;
 min-width: 190px;
padding: 0 15px 0 2px;
}
nav .profile-details img{
 height: 40px;
 width: 40px;
 border-radius: 6px;
 object-fit: cover;
}
nav .profile-details .admin_name{
font-size: 15px;
font-weight: 500;
 color: #333;
margin: 0 10px;
 white-space: nowrap;
}
nav .profile-details i{
font-size: 25px;
 color: #333;
}
.home-section .home-content{
position: relative;
 padding-top: 104px;
}
.home-content .overview-boxes{
```

```
display: flex;
 align-items: center;
justify-content: space-between;
flex-wrap: wrap;
padding: 0 20px;
margin-bottom: 26px;
}
.overview-boxes .box{
display: flex;
 align-items: center;
justify-content: center;
 width: calc(100% / 4 - 15px);
background: #fff;
padding: 15px 14px;
border-radius: 12px;
box-shadow: 0 5px 10px rgba(0,0,0,0.1);
text-align: center;
.overview-boxes .box-topic{
font-size: 20px;
font-weight: 500;
}
.home-content .box .number{
display: inline-block;
font-size: 35px;
 margin-top: -6px;
```

```
font-weight: 500;
}
.home-content .box .indicator{
 display: flex;
 align-items: center;
}
.home-content .box .indicator i{
 height: 20px;
 width: 20px;
 background: #8FDACB;
line-height: 20px;
text-align: center;
 border-radius: 50%;
 color: #fff;
 font-size: 20px;
margin-right: 5px;
}
.box .indicator i.down{
 background: #e87d88;
}
.home-content .box .indicator .text{
font-size: 12px;
}
.home-content .box .cart{
display: inline-block;
 font-size: 32px;
```

```
height: 50px;
 width: 50px;
background: #cce5ff;
 line-height: 50px;
 text-align: center;
 color: #66b0ff;
border-radius: 12px;
margin: -15px 0 0 6px;
}
.home-content .box .cart.two{
 color: #2BD47D;
 background: #C0F2D8;
.home-content .box .cart.three{
 color: #ffc233;
 background: #ffe8b3;
}
.home-content .box .cart.four{
 color: #e05260;
 background: #f7d4d7;
}
.home-content .total-order{
 font-size: 20px;
 font-weight: 500;
}
.home-content .sales-boxes{
```

```
display: flex;
 justify-content: space-between;
 /* padding: 0 20px; */
}
/* left box */
.home-content .sales-boxes .recent-sales{
 width: 95%;
 background: #fff;
 padding: 10px 20px;
 margin: 0 20px;
 border-radius: 52px;
 box-shadow: 0 5px 10px rgba(0, 0, 0, 0.1);
}
.home-content .sales-boxes .sales-details{
 display: flex;
 align-items: center;
 justify-content: space-between;
}
.sales-boxes .box .title{
 font-size: 24px;
 font-weight: 500;
 /* margin-bottom: 10px; */
}
.sales-boxes .sales-details li.topic{
 font-size: 20px;
```

```
font-weight: 500;
}
.sales-boxes .sales-details li{
list-style: none;
 margin: 8px 0;
}
.sales-boxes .sales-details li a{
 font-size: 18px;
 color: #333;
 font-size: 400;
 text-decoration: none;
}
.sales-boxes .box .button{
 width: 100%;
 display: flex;
justify-content: flex-end;
}
.sales-boxes .box .button a{
 color: #fff;
background: #0A2558;
 padding: 4px 12px;
font-size: 15px;
 font-weight: 400;
 border-radius: 4px;
 text-decoration: none;
 transition: all 0.3s ease;
```

```
}
.sales-boxes .box .button a:hover{
 background: #0d3073;
}
/* Right box */
.home-content .sales-boxes .top-sales{
 width: 35%;
 background: #fff;
 padding: 20px 30px;
 margin: 0 20px 0 0;
 border-radius: 12px;
 box-shadow: 0 5px 10px rgba(0, 0, 0, 0.1);
}
.sales-boxes .top-sales li{
 display: flex;
 align-items: center;
 justify-content: space-between;
 margin: 10px 0;
}
.sales-boxes .top-sales li a img{
 height: 40px;
 width: 40px;
 object-fit: cover;
 border-radius: 12px;
 margin-right: 10px;
```

```
background: #333;
}
.sales-boxes .top-sales li a{
 display: flex;
 align-items: center;
 text-decoration: none;
}
.sales-boxes .top-sales li .product,
.price{
 font-size: 17px;
 font-weight: 400;
 color: #333;
/* Responsive Media Query */
@media (max-width: 1240px) {
 .sidebar{
  width: 60px;
 . side bar. active \{
  width: 220px;
 }
 .home-section{
  width: calc(100% - 60px);
  left: 60px;
 }
 .sidebar.active ~ .home-section{
```

```
left: 220px;
  width: calc(100% - 220px);
  overflow: hidden;
 }
 .home-section nav{
  width: calc(100% - 60px);
 left: 60px;
 }
 .sidebar.active ~ .home-section nav{
  width: calc(100% - 220px);
 left: 220px;
 }
}
@media (max-width: 1150px) {
 .home-content .sales-boxes{
  flex-direction: column;
 }
 .home-content .sales-boxes .box{
  width: 100%;
  overflow-x: scroll;
 margin-bottom: 30px;
 }
 .home-content .sales-boxes .top-sales{
 margin: 0;
 }
}
```

```
@media (max-width: 1000px) {
 .overview-boxes .box{
  width: calc(100% / 2 - 15px);
  margin-bottom: 15px;
}
@media (max-width: 700px) {
nav .sidebar-button .dashboard,
nav .profile-details .admin_name,
nav .profile-details i{
  display: none;
 }
 .home-section nav .profile-details{
  height: 50px;
  min-width: 40px;
 }
 .home-content .sales-boxes .sales-details{
  width: 560px;
 }
}
@media (max-width: 550px) {
 .overview-boxes .box{
  width: 100%;
  margin-bottom: 15px;
 }
 .sidebar.active ~ .home-section nav .profile-details{
```

```
display: none;
 }
}
@media (max-width: 400px) {
 .sidebar{
  width: 0;
 }
 .sidebar.active{
  width: 60px;
 }
 .home-section{
  width: 100%;
  left: 0;
 }
 .sidebar.active ~ .home-section{
  left: 60px;
  width: calc(100% - 60px);
 }
 .home-section nav{
  width: 100%;
  left: 0;
 }
 .sidebar.active ~ .home-section nav{
  left: 60px;
  width: calc(100% - 60px);
```

}}

#### CHAPTER 6

### CONCLUSION

The web-enabled system "church management system" on successful completion enables the CEPCS to view the status of the Churches and members of EPCS. It will also provide the facility to the user so that they can send their prayer request online. The Authority of the church will be also benefited from the proposed system, as it will automate the whole registration procedures, which will reduce the workload for the Authority.

Since every system has some limitations, so the proposed system is also not untouchable in this regard. Although it includes many features still it would not be sufficient as the user requirement are not always same. The change in the requirements will need some changes in the system to fulfill the requirements. The security of the system will be one of the prime concerns once it will be made online.

This program would enhance the running of the church information. The existing system will be used alongside the new system to ensure that the church does not loose valuable information when switching to the new system.

#### **FUTURE SCOPE**

The future developer can add chats features where the members can be able to chat with each other. They can add live location of each churches where other can see the location when they go to visit that particular church.

### **CHAPTER 7**

#### REFERENCES

- Mercy Vicentia Nazzar, "Web-based Church Management system for Asokwa Pentecost" Kwame Nkrumah University of Science and Technology 2018.
- 2. Capstone "Church Management System" 2020
- 3. Cris Norman P. Olipas, Romabelle Cheline M. Sawit, Rubelyn M. Esperon "The Design and Assessment of a Church Records and Information Management System" 2021.
- 4. "Software manages while pastors minister.". Church Central.
- 5. "Software manages while pastors minister.". Church Central. Retrieved 2008-04-11. "Church Management Software (ChMS) allows a congregation to keep tabs on information related to activities of the church. It uses a database to store information and typically includes a set of programs or modules to manipulate the stored data."
- 6. "Software solutions for growing churches". Church Central. July 5, 2005. Retrieved 2008-04-04. "With more than 7,000 members and an office staff of 75, Asbury United Methodist Church of Tulsa, Okla., relies on church management software to help run the administrative side of the church."
- 7. "What can church management software do?". Church Central. 21 February 2015. Retrieved 2018-04-04.
- 8. David Gonzalez (July 24, 1994). "The Computer Age Bids Religious World to Enter". The New York Times. 0. Retrieved 2008-04-04. "Specially-designed software for church management, to track contributions and membership, can be used by savvy pastors to minister to their congregants, said Pat Faudree, a spokeswoman for Shelby Systems, which is a leading church management software company."
- 9. The Complete Reference Java J2SE 5<sup>th</sup> Edition—Herbert Schildt (Tata McGraw Hill 2005).
- 10. Java How To Program—Deitel & Deitel(PHI—2004).
  - 11. Mastering SQL Server 2000—Mike Gunderly, Joseph L Jordan.